## Using WinEdt with LATEX

Using WinEdt and LAT<sub>E</sub>Xtogether.

- 1. Use example2.tex as a template for every new assignment till you become more familiar with LATEX.
	- In general you document should always look similar to this (please refer to example1.tex and example2.tex for additional comments):

```
\documentclass[12pt]{article}
```

```
\usepackage{amsfonts}
\usepackage{amssymb}
\usepackage{amsthm}
\usepackage{amsmath}
\usepackage{fullpage}
\linespread{1.1}
\begin{document}
\noindent {\sc Math 190 Section NN \hfill Date \hfill Name}
DOCUMENT TEXT GOES HERE
```

```
\end{document}
```
- 2. The first time you run your document through LATEX, Use the LATEX-button (button 2c below) or the shortcut key.
- 3. To view the document, use the DVI-viewer button (button 2k below) or the shortcut key.
- 4. Once the DVI-viewer is loaded, it will always show the most recent DVI version of your document. There is no need to hit the DVI-viewer button again.
- 5. Be sure to LATEX the document often. This helps find and contain errors.
- 6. Once you have your final copy, if you want to convert it to a pdf file, use the pdf-LATEX button (button 2f bellow).

Summary of the buttons and file menus you'll be using.

- 1. File Menus
	- (a) File Menu Hopefully self explanatory due to previous use with computers.
		- File names cannot include spaces!
	- (b) Edit Menu Hopefully self explanatory due to previous use with computers.
	- (c) Search Menu This is very useful when tracking down errors in larger documents.
	- (d) Insert Menu Good for inputting different types of format structures such as math mode, arrays, list environments, etc. Especially if you have forgotten the commands.
	- (e) Under "Options  $\rightarrow$  Configure Wizard  $\rightarrow$  Filetype Associations  $\rightarrow$  Modify Filetype Associations" you link the the LATEX specific filetype extensions with Winedt.
	- (f) All other menus Not Needed for what we are doing.

## 2. Buttons

- (a) The four buttons on the left (New page, open, save, print) are standard.
- (b) Here is a picture of the buttons we are interested in:

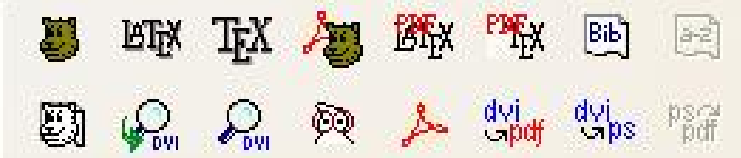

- Run L<sup>AT</sup>EX and bring up the document in a DVI viewer. Shortcut Key = SHIFT-CTRL-X. (d)  $\blacksquare$  Run the LAT<sub>EX</sub> program. Shortcut key = CTRL-SHIFT-L.
- (e)  $\blacksquare$  Run T<sub>EX</sub>, not LAT<sub>EX</sub>. Don't use.
- (f)  $\leftarrow$  P Run LAT<sub>EX</sub>, convert document to pdf and bring it up in acroread.
- (g)  $\mathbf{H}^{\text{T}}$  Run IAT<sub>EX</sub>, convert document to pdf.
- (h)  $\mathbb{R}^{\mathbb{Z}}$  Run T<sub>E</sub>X, convert document to pdf. Don't use.
- (i) Run BibTeX. Wonderful for making bibliographies. Don't use.
- (j)  $\Box \Box$  Compile selected block. Don't use.

BіF

- $(k)$  **DVI** Brings up the DVI file in a DVI viewer that allows you to click on errors bringing you
- (l) Straight DVI viewer. Shortcut Key = CTRL-SHIFT-V.

back to the error (or pretty close) in the text.

- $(m)$  View postscript files. Shortcut Key = CTRL-SHIFT-G.
- View pdf files.

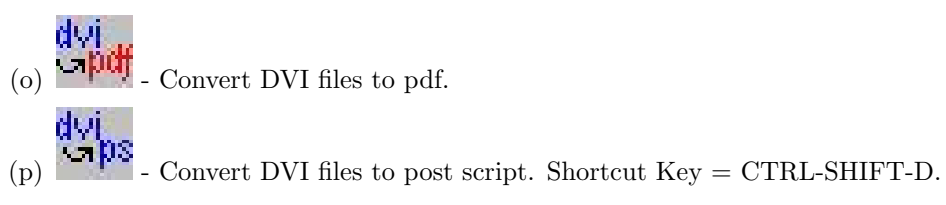